# Making SharePoint Work with Workflow

Robert L. Bogue Rob.Bogue@ThorProjects.com 3 Part Presentation Series

# SharePoint 2010 Workflow with SharePoint Designer and Visio

Robert Bogue

[Rob.Bogue@ThorProjects.com](mailto:Rob.Bogue@ThorProjects.com)

http://www.thorprojects.com/blog

# Who am I?

- 7 Time Microsoft MVP currently awarded for SharePoint
- Architect = Developer + IT Professional
- Author of The SharePoint Shepherd's Guide for End Users – and 17 other books.
- Blogger:

<http://www.thorprojects.com/blog>

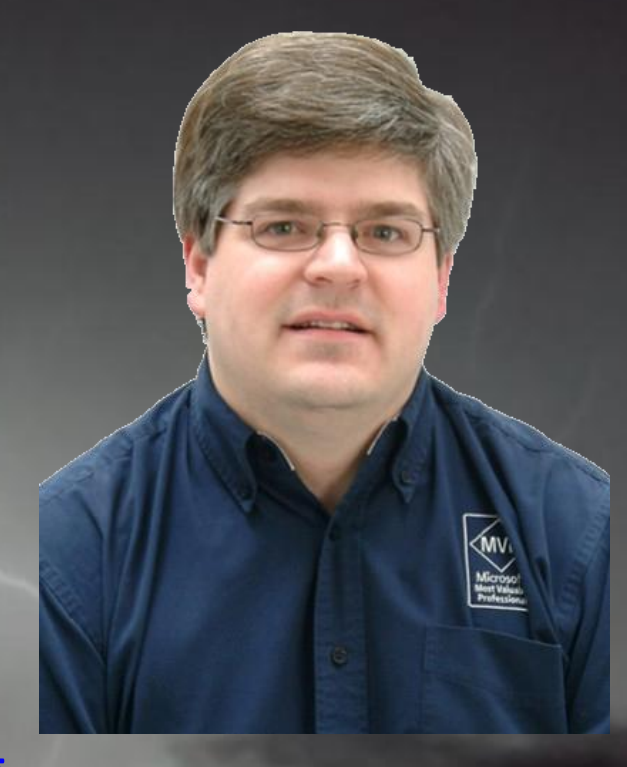

#### What is a workflow?

• The American Heritage Dictionary for the English Language, Fourth Edition says… "1. The flow or progress of work done by a company, industry, department, or person. 2. The rate at which such flow or progress takes place."

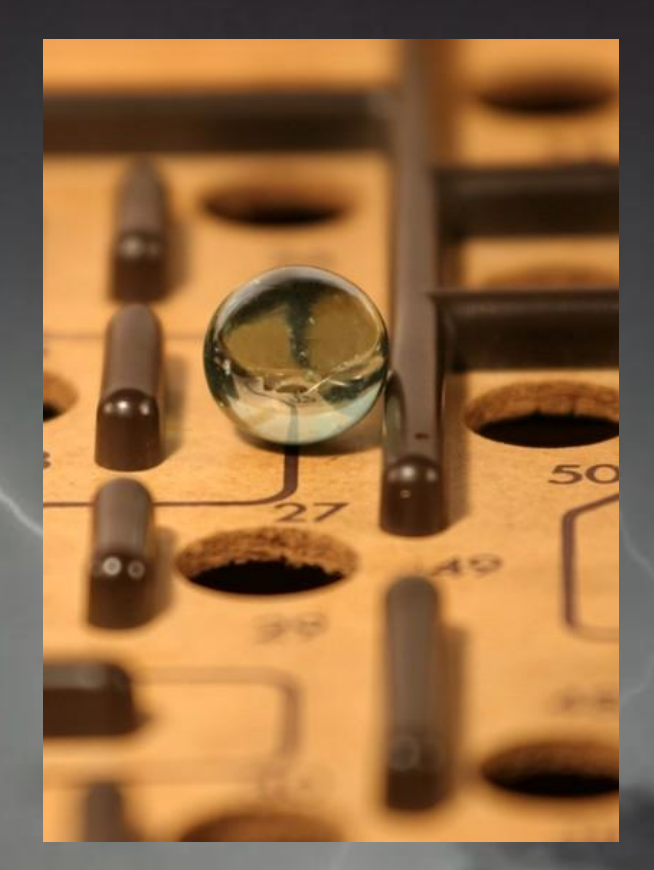

# Workflow is What?

- Serializable
- Resumable
- Long-Running
- Deferrable

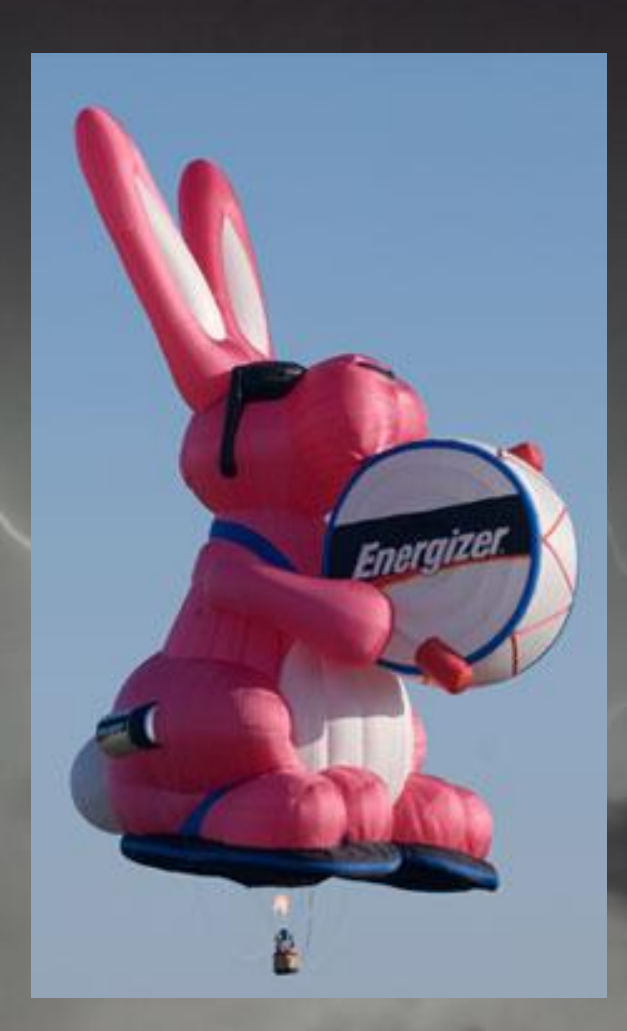

# Actions on Data

- Alerts
- Event Receivers
- Workflows

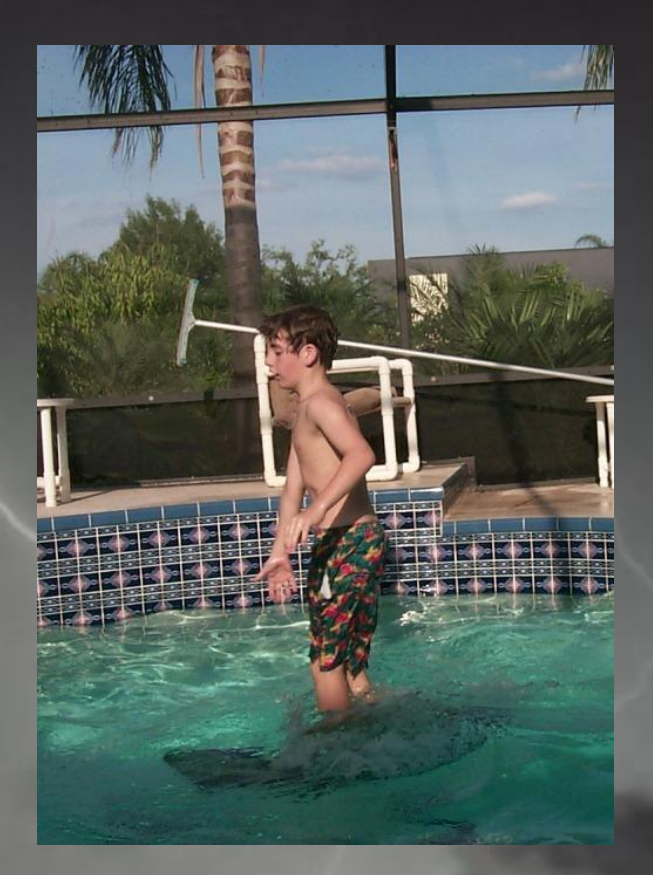

# SharePoint Workflow Tools

- Web User Interface
- SharePoint Designer
- Visio
- Visual Studio 2010

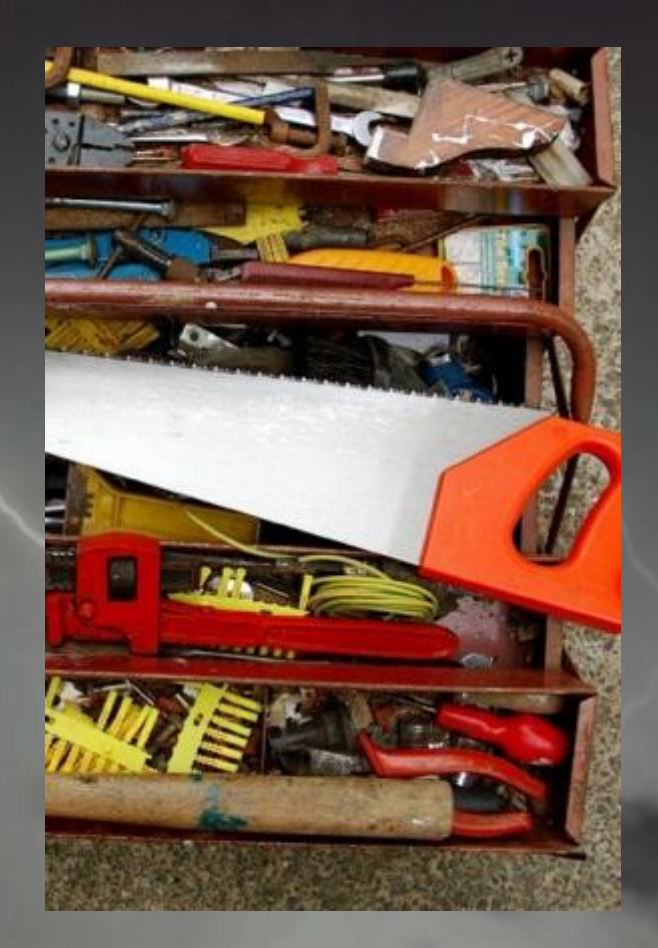

# Starting a Workflow

- Manual
	- Manual with Manage Web
- On Major Version
- On Item Created
- On Item Changed

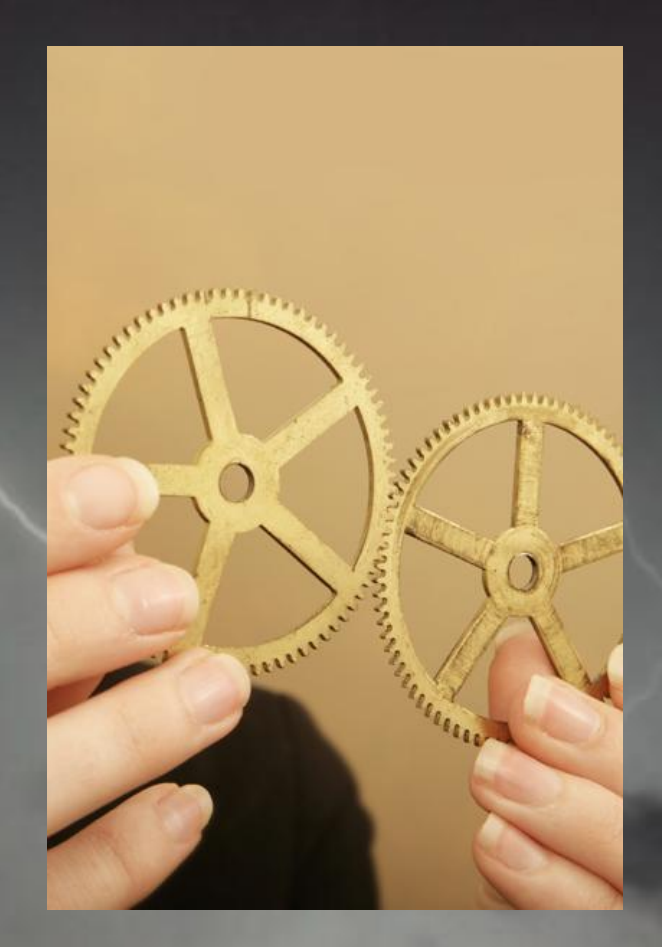

# Out of the Box Workflows

- Three State (SF)
- Approval
- Collect Feedback

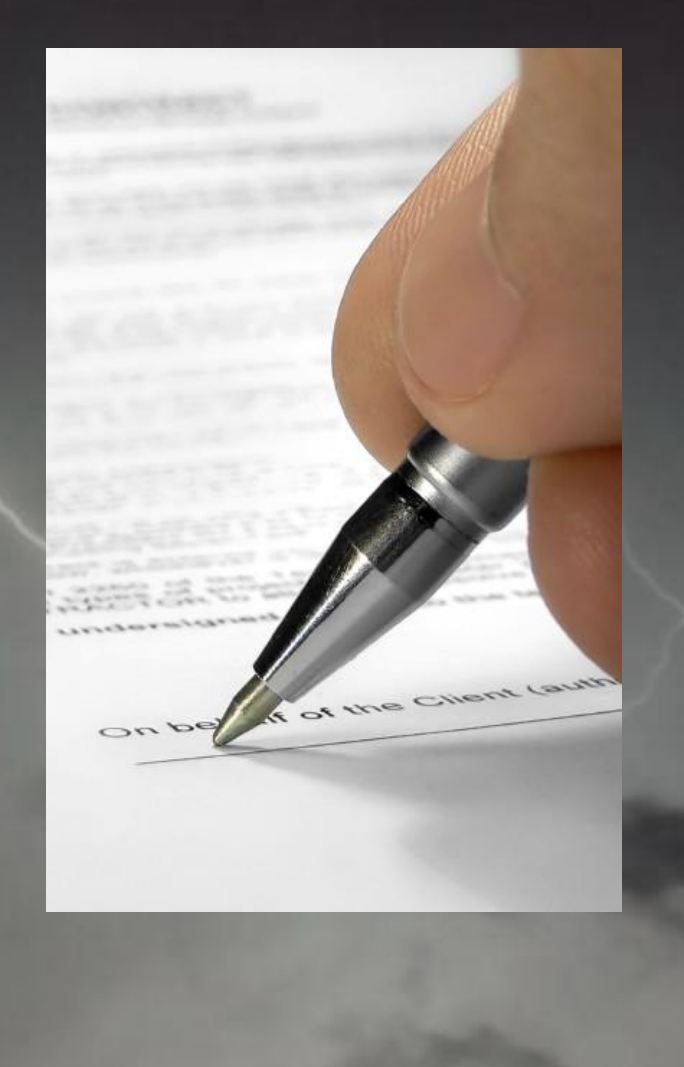

# **DEMO: OUT OF THE BOX WORKFLOW**

# Configuration vs. Customization

- Configuring Workflows in the User Interface
- Customizing Workflows in SharePoint Designer

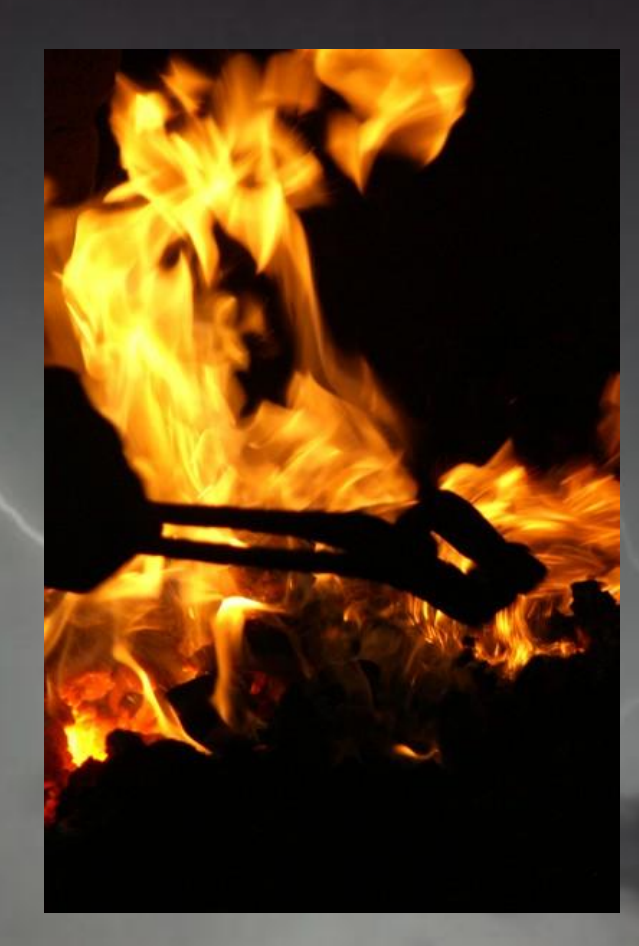

# Workflow Options

- SharePoint / Workflow Foundation 3.5
	- Serial
	- State Machine
- Workflow Foundation 4
	- Flowchart

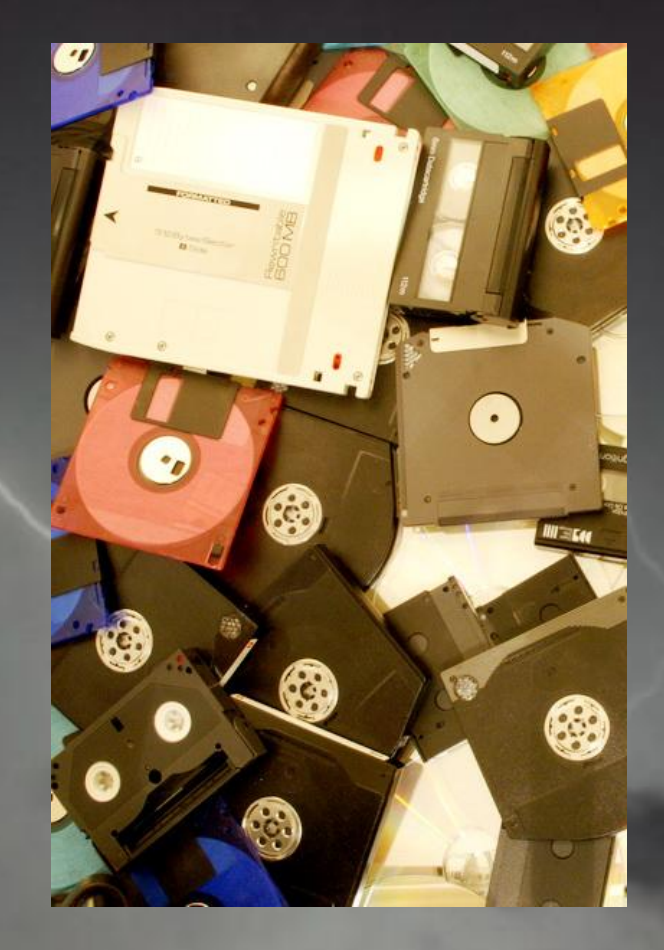

#### Association Form

- Displayed when the workflow template is associated to a list, content type, or site
- Used to set up the configuration for the workflow template

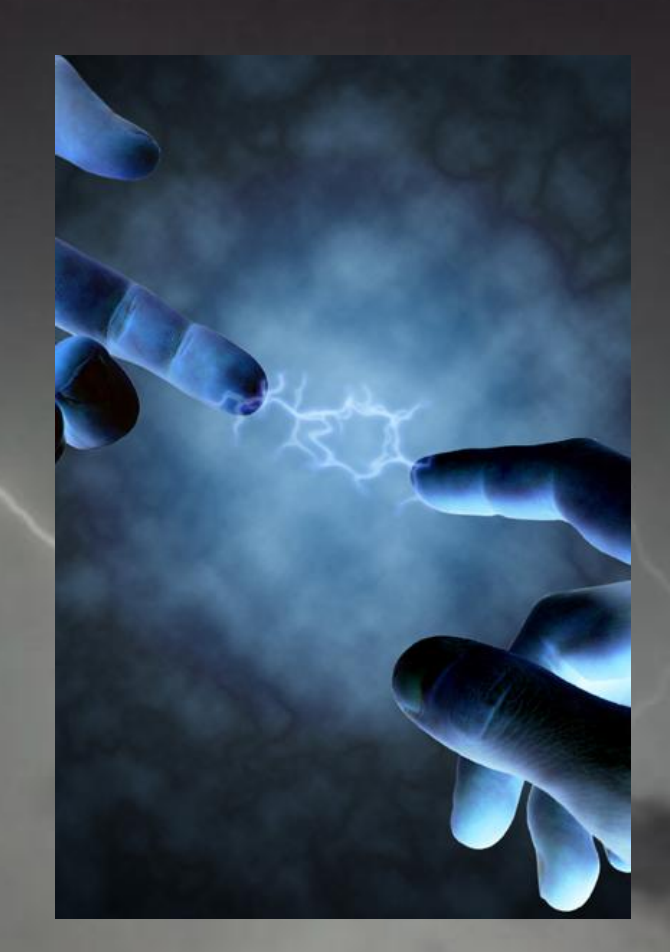

#### Instantiation Form

- Displayed when a user manually starts a workflow
- Is not displayed when workflows are automatically started

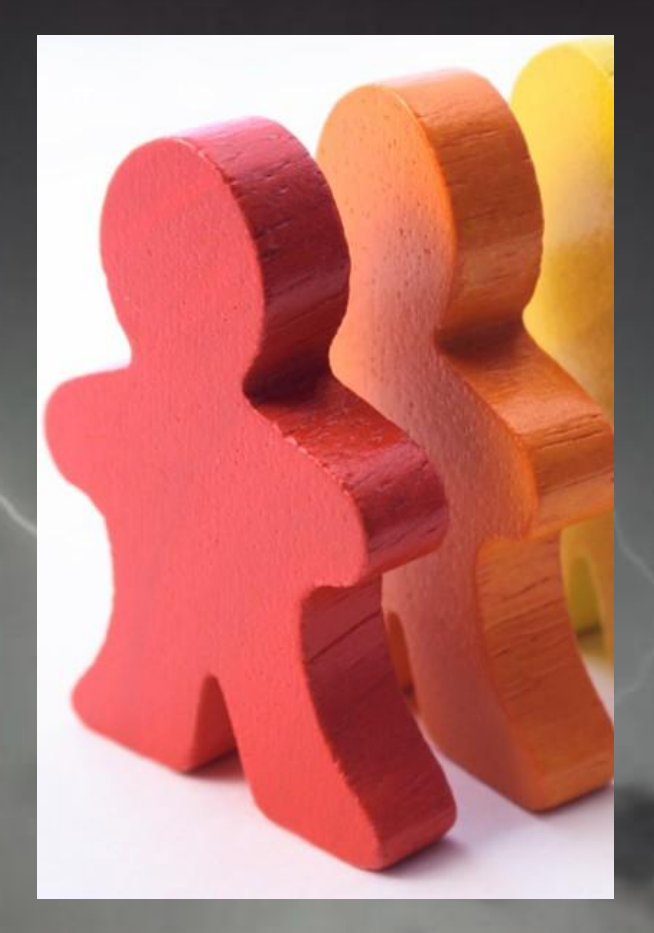

#### Variables and Parameters

- Variables = Working Data
- Parameters = Variables provided on the association or instantiation form

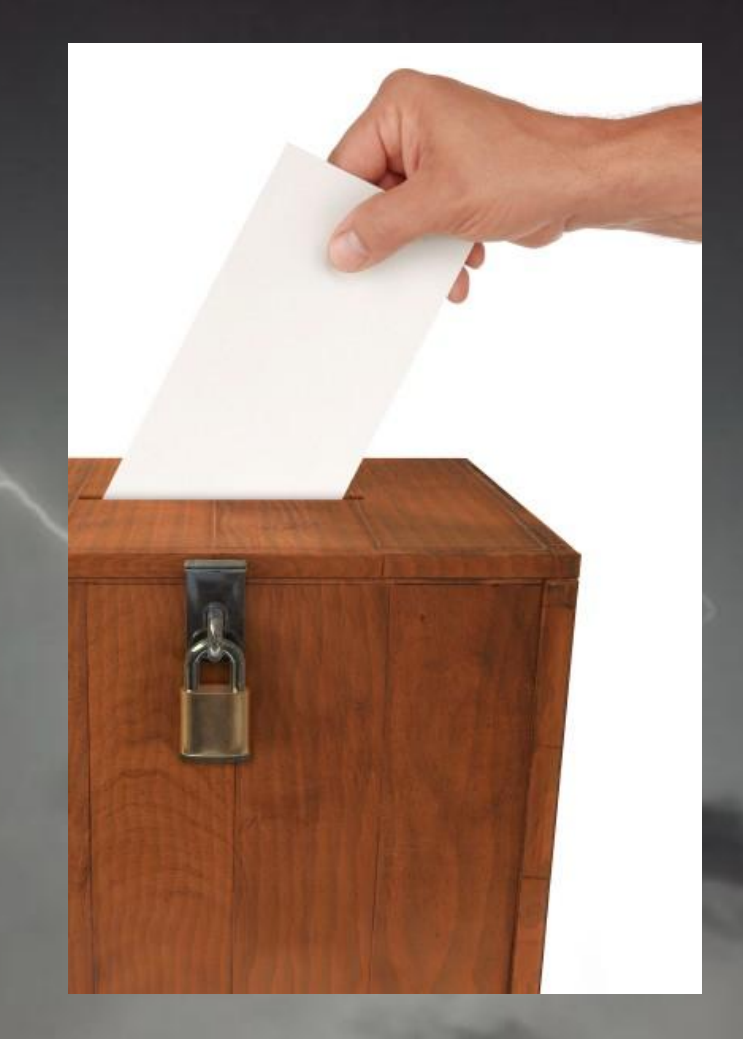

### Workflow Attachment

- List / Library
- Content Type
- Site

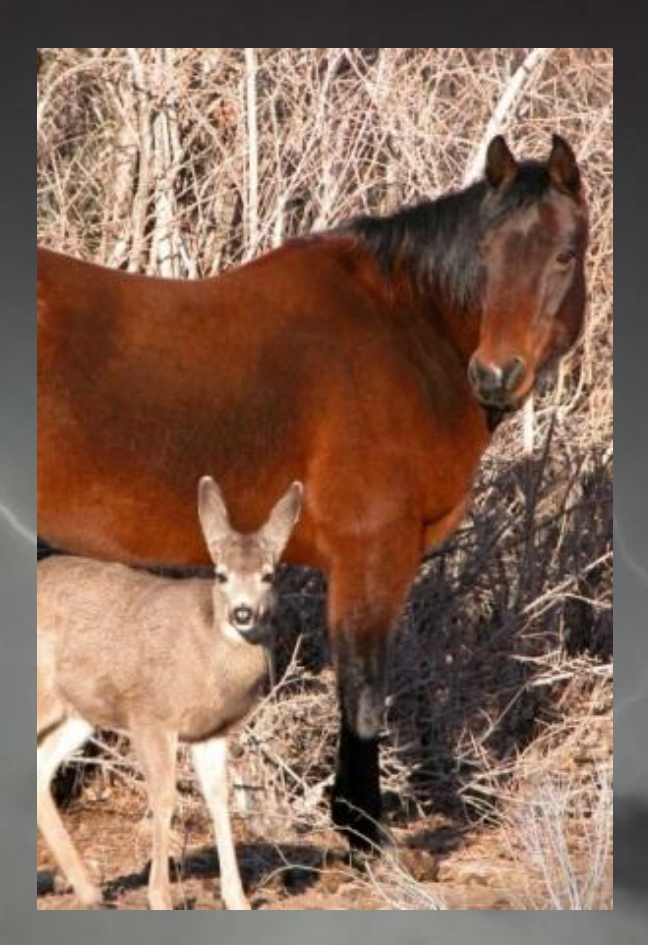

#### Start with a sketch

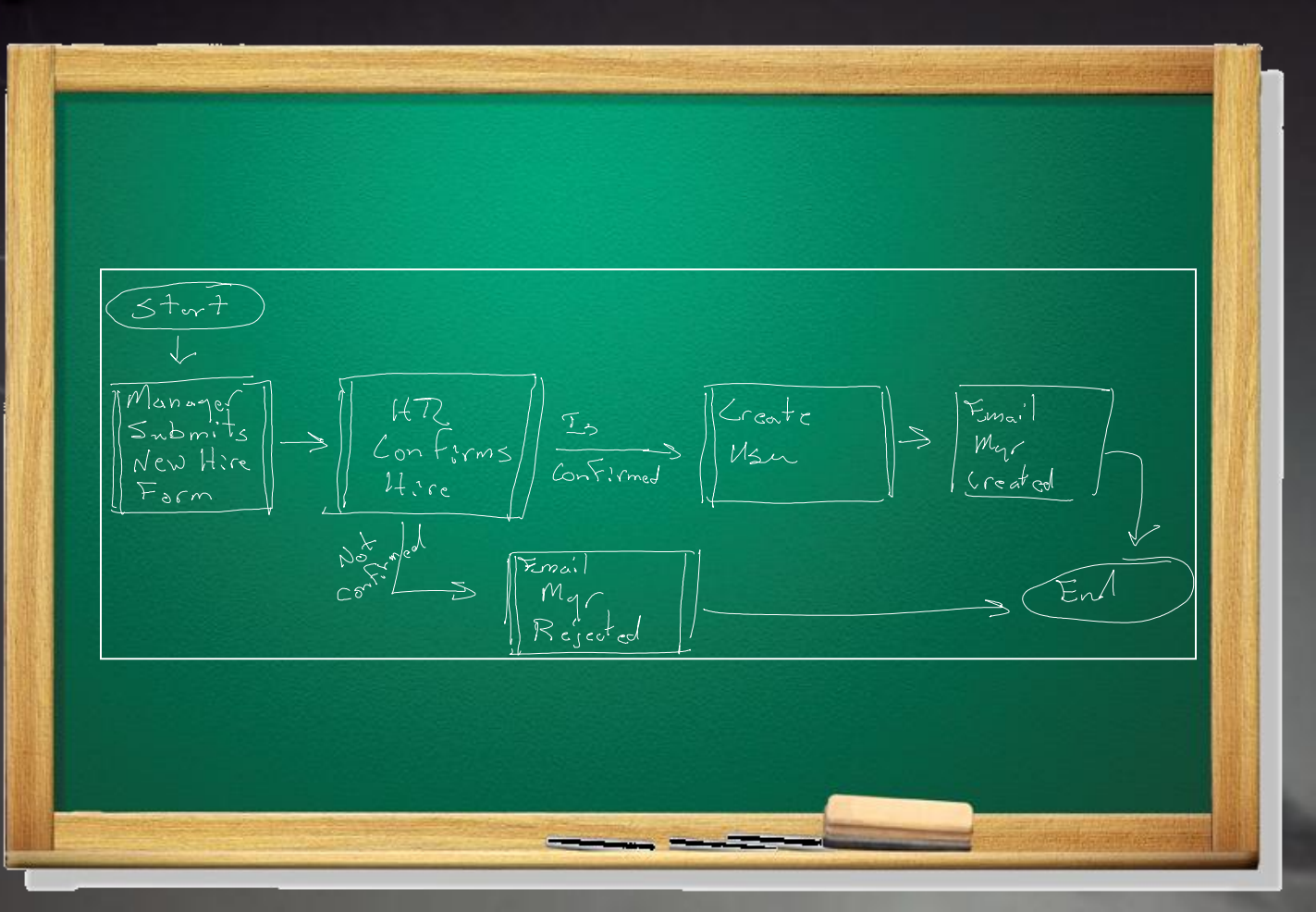

# Visio and Workflow

- **New SharePoint** workflow template
- Exported workflows can be imported into SharePoint Designer
- Not a complete workflow tool – can't specify the details

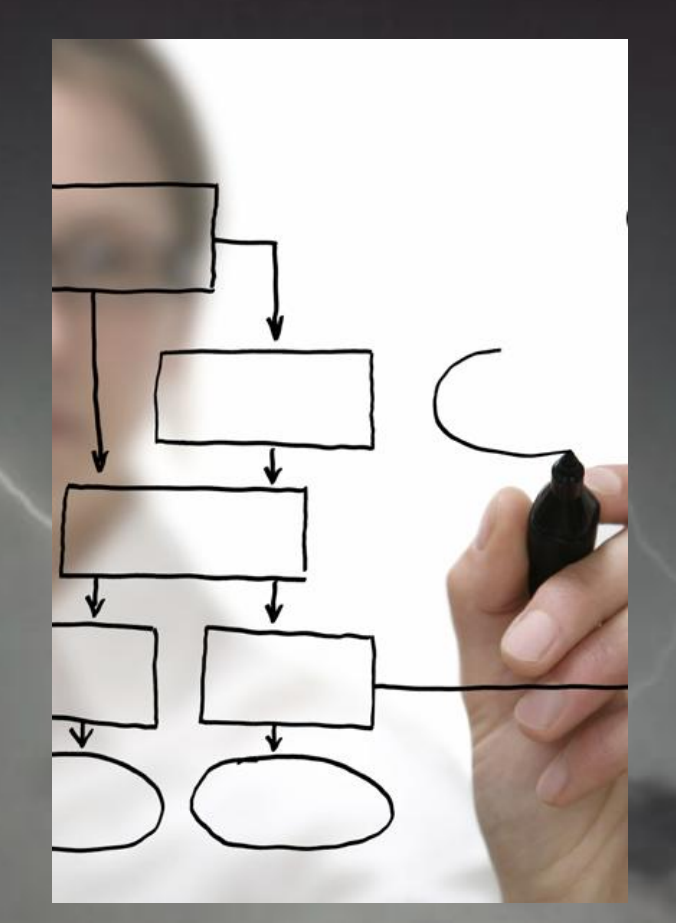

# **DEMO: VISIO WORKFLOW**

# SharePoint Designer Actions

- Add a Comment
- Add Time to Date
- Assign a Form to a Group
- Assign a To-do Item
- Check In Item
- Check Out Item
- Collect Data from a User
- Compare a version of the Document Set
- Copy List Item
- Declare Record
- Delete Item
- Discard Check Out Item
- Do Calculation
- Extract Substring from End of String
- Extract Substring from Index of String
- Extract Substring from Index with Length
- Extract Substring from Start of String
- Find Interval Between Dates
- Log to History List
- Lookup Manager of a User
- Pause for Duration
- Pause until Date
- Send an Email
- Send Document Set to Repository
- Set Content Approval Status
- Set Content Approval Status for the Document Set
- Set Field in Current Item
- Set Time Portion of Date/Time Field
- Set Workflow Status
- Set Workflow Variable
- Start Approval Process
- Start Custom Task Process
- Start Document Set Approval Process
- Start Feedback Process
- Stop Workflow
- Undeclare Record
- Update List Item
- Wait for Field Change in Current Item

# SharePoint Designer Conditions

- If any value equals value
- Title field contains keywords
- Created by a specific person
- Created in a specific date span
- Modified by a specific person
- Modified in a specific date span
- Person is a valid SharePoint User

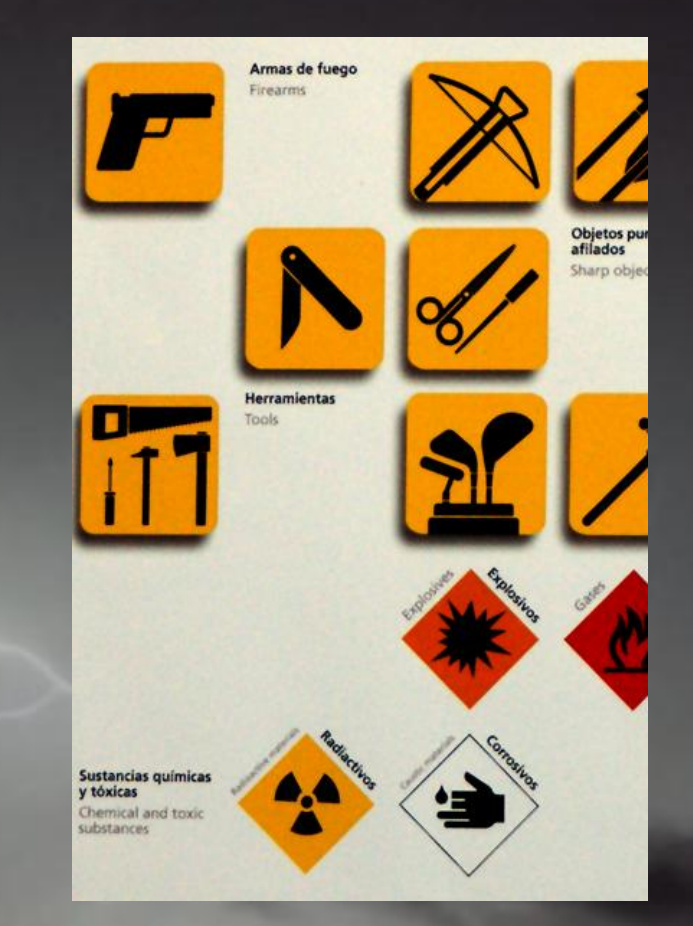

# **DEMO: SHAREPOINT DESIGNER WORKFLOW**

# The Role of InfoPath

- Enhanced Form Validation
- Multiple Views
- Requires SharePoint Server

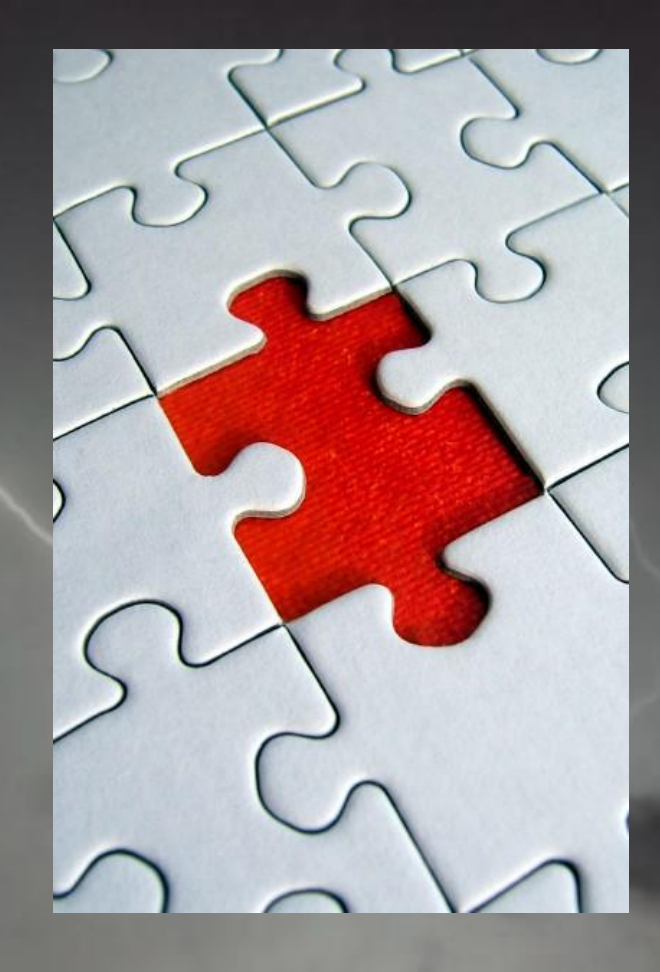

# Reusable and Global Reusable

- Reusable = in the Site
- Global Reusable = in the site collection

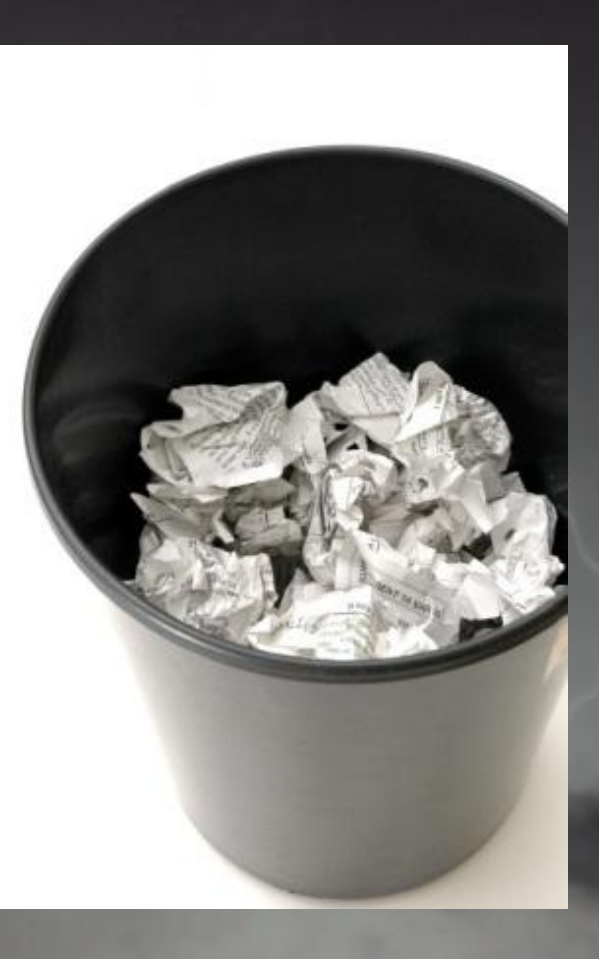

# Packaging

- Workflows are packaged as SharePoint Solutions (WSP)
- Reusable workflows can be packaged
- Global reusable workflows can not be directly packaged

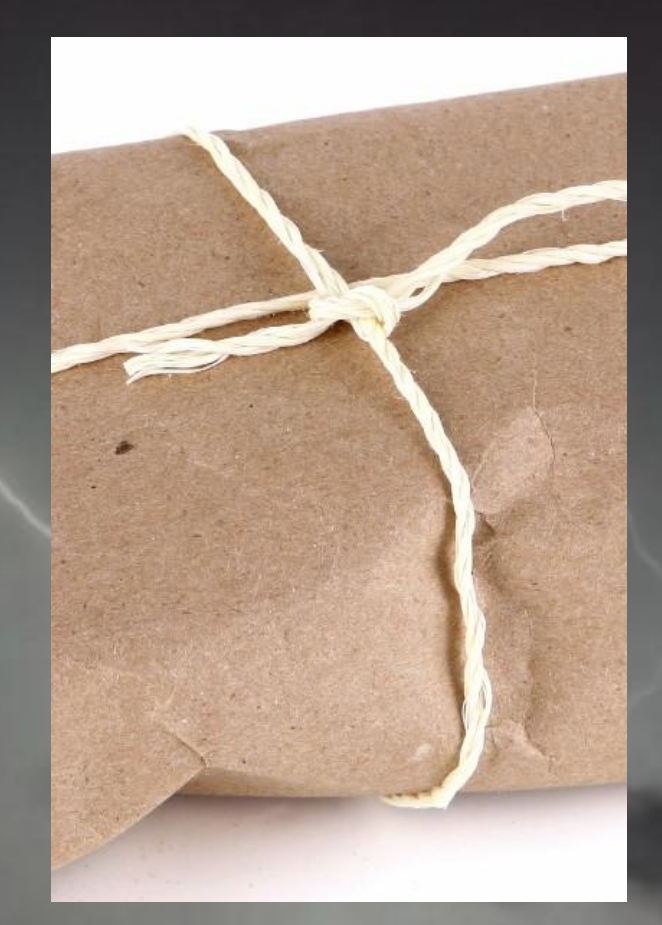

#### Workflow Save As Template

- Creates a WSP that can be imported into Visual Studio
- Can't package global workflows (Those available in all sites in the site collection)

Look for Microsoft Patterns and Practices Guidance on how to package global workflows. (www.microsoft.com/spg and www.codeplex.com/spg)

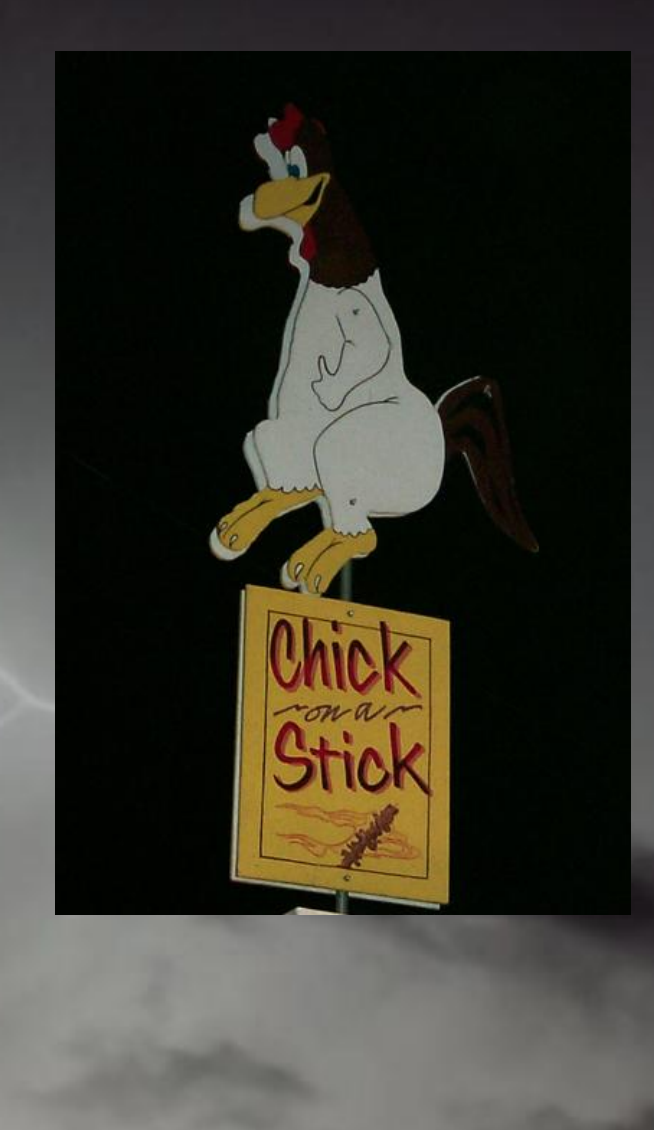

# SharePoint Designer Limitations

- Looping
- Iteration
- State Machine **Workflows**
- Debugging

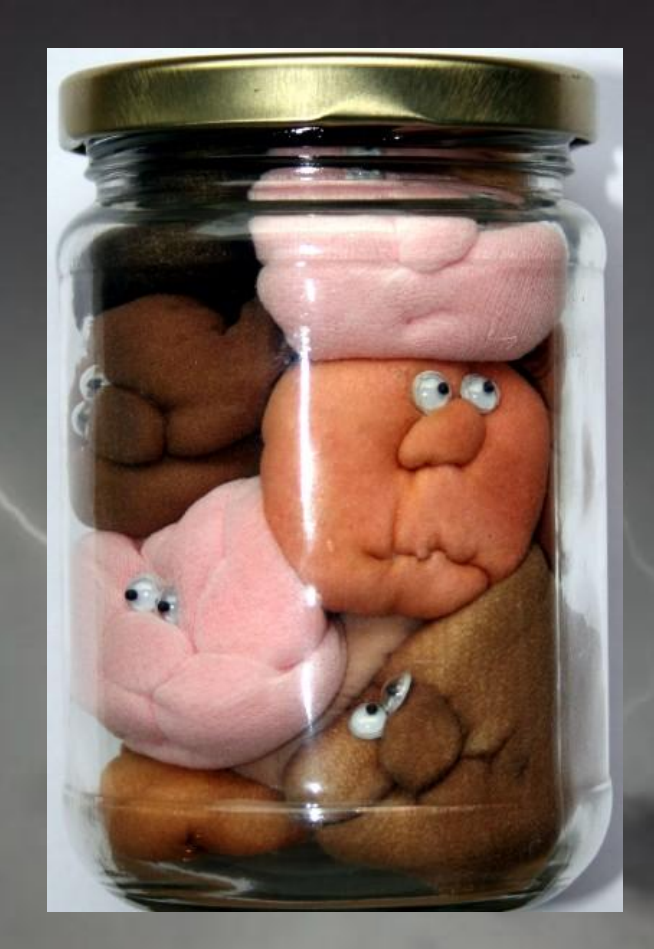

# SharePoint Designer Advantages

- EASY!
- Accessible anyone can do it
- Safe It's difficult to create a workflow that will hurt the system

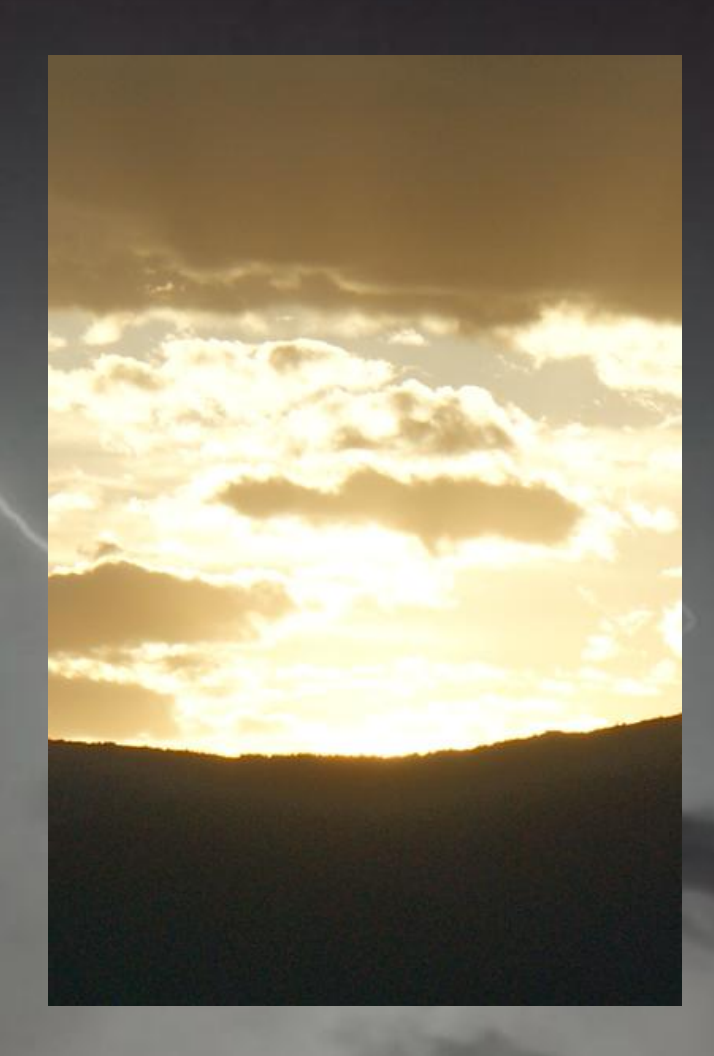

## Thank You

- Questions?
- What's next
	- Extending SharePoint Designer Workflows
	- Developing Workflows with Visual Studio 2010

# Extending SharePoint Designer Workflows

Robert Bogue [Rob.Bogue@ThorProjects.com](mailto:Rob.Bogue@ThorProjects.com) http://www.thorprojects.com/blog

# Activities

- Simple
	- Not a container for other activities
	- Generally does something
- Complex
	- Container for other activities

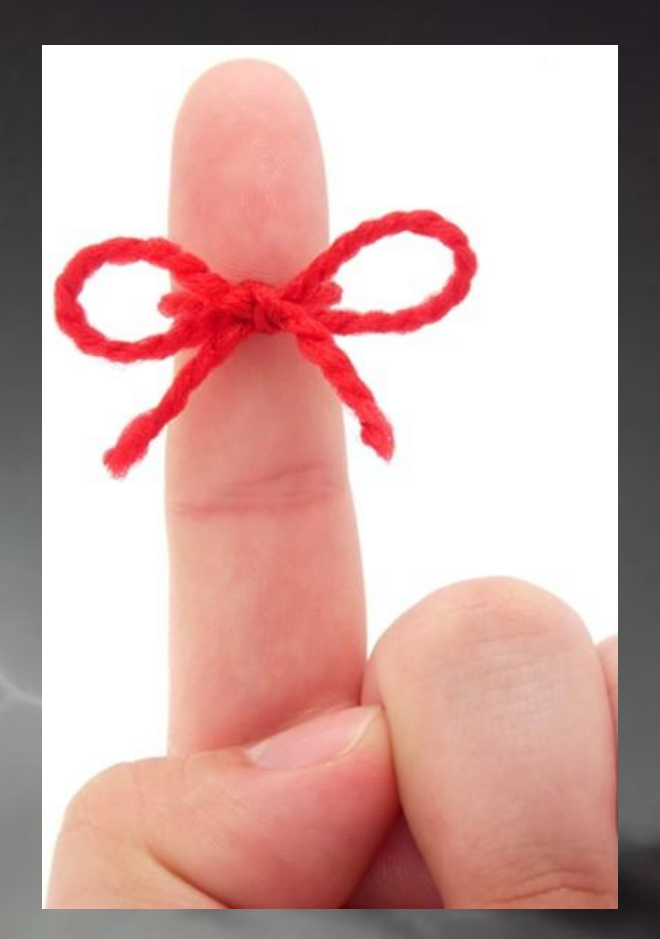

#### Dependency Properties

- A WF concept that allows properties to be "sparse"
- Big hash table/lookup to improve space
- Used to link the properties of one activity to another

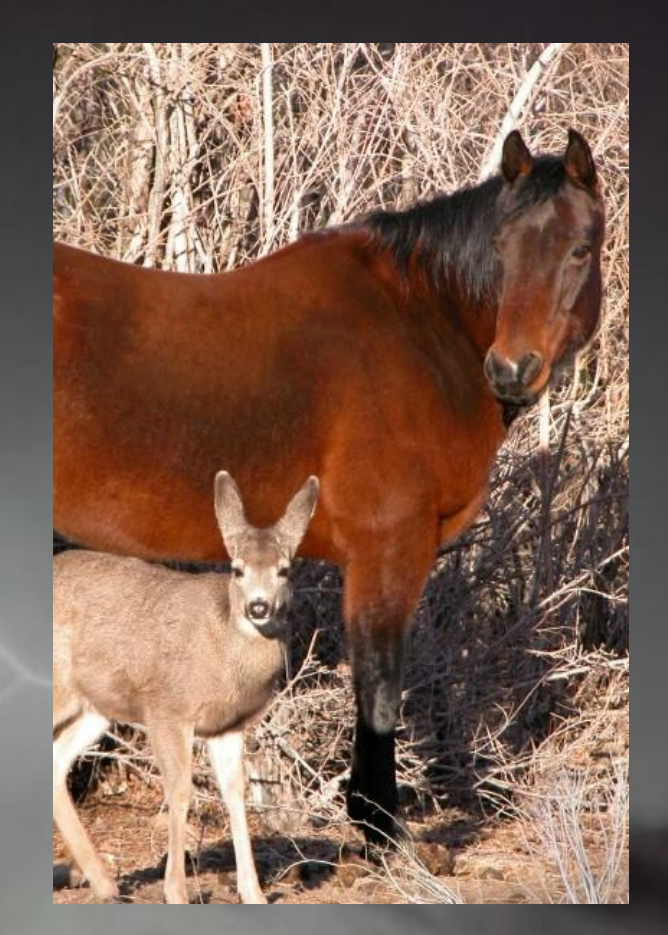

#### Activities and Actions

- Activities are the components of a WF workflow.
- Actions are a sentence representation of workflows activities that SharePoint Designer uses.

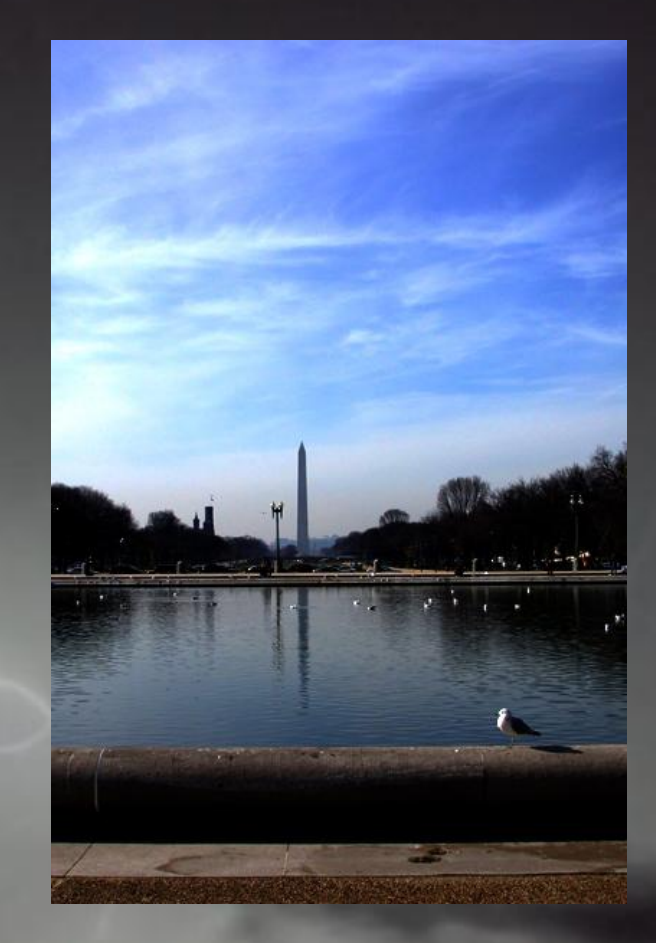

#### Custom SPD Actions

- Create a workflow activity in VS and:
	- Create an .Actions File
	- Update the web.config to add an authorized type
- Develop a Sandbox Workflow Action

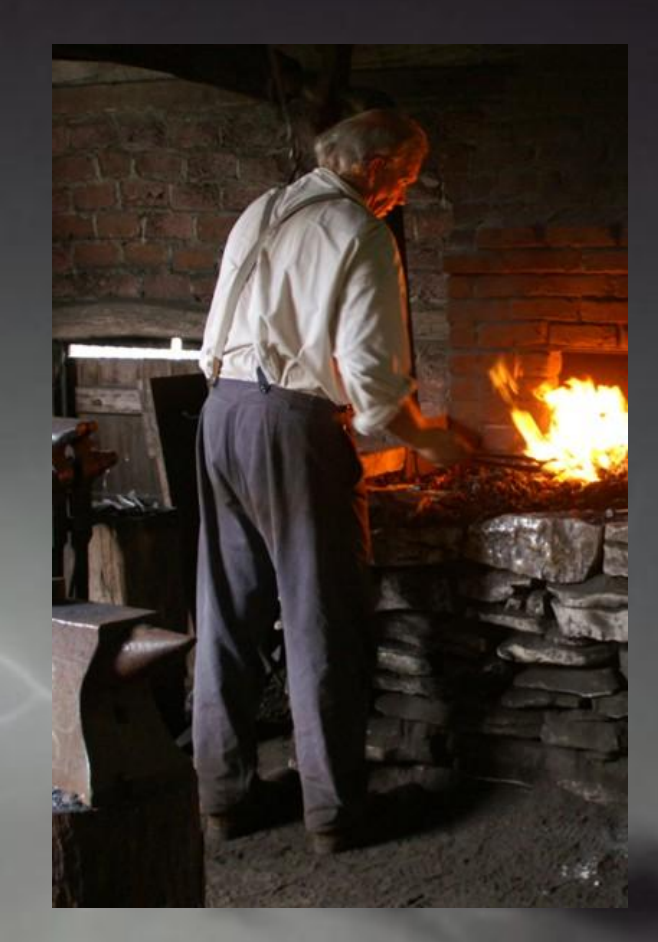

#### SharePoint Designer and Exceptions

- Workflow Supports
	- Fault Handlers (think catch {})
	- Interactive Debugging
- SharePoint Designer doesn't
	- Output Exception as a variable rather rethrowing
	- Check Exception Output

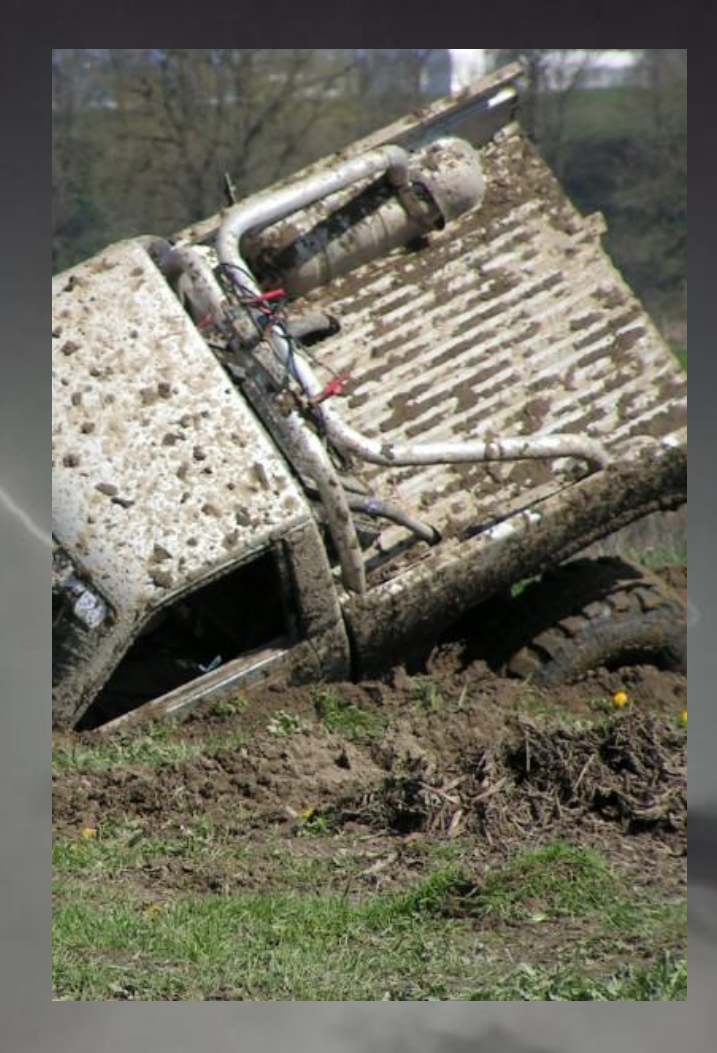

# **DEMO: SANDBOXED WORKFLOW ACTION**

# **DEMO: WORKFLOW ACTIVITY**

# SharePoint Workflow Execution

#### **Declarative**

- SharePoint Designer
- All activities used must be declared as safe as AuthorizedTypes in web.config
- While and Replicator are **not** authorized
- Runs as the user context
- Code Based
	- Must run full trust
	- Runs the system context

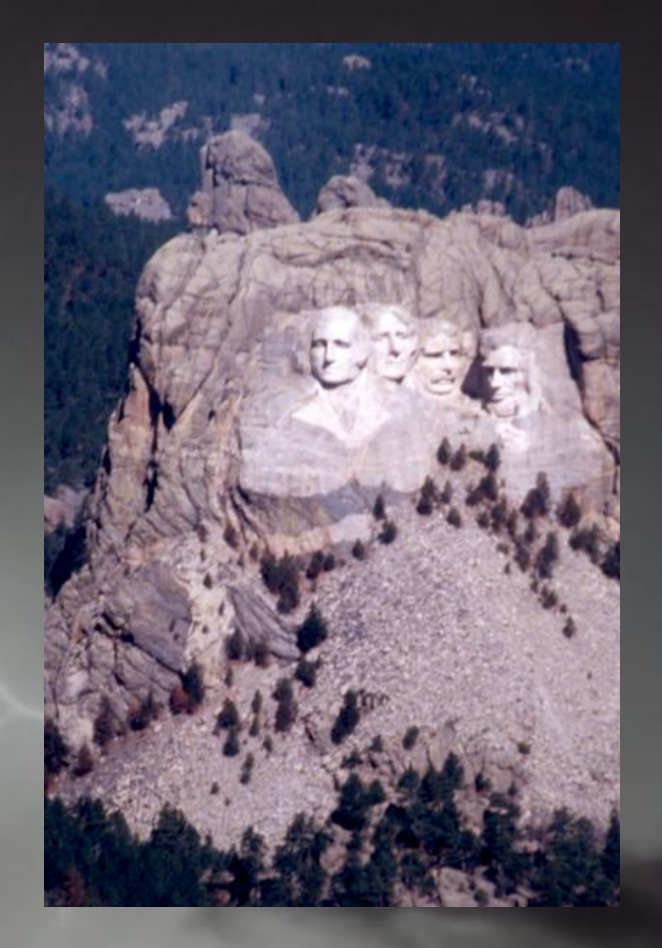

# Revising SharePoint Designer Workflows

- Previous versions are renamed (with the time of the next version)
- The previous version is set for no new instances
- New versions are set to allow (new instances)

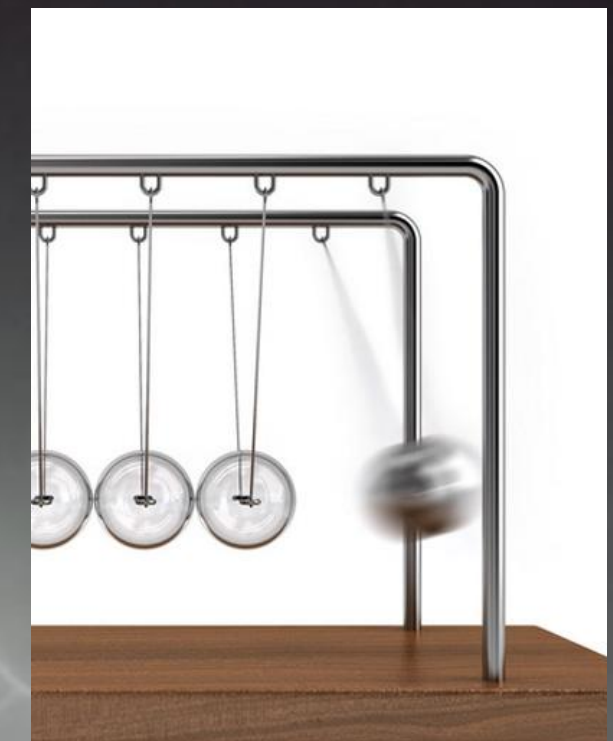

# Thank You

- Questions?
- What's next

– Developing Workflows with Visual Studio 2010

# Developing Workflows with Visual Studio 2010

Robert Bogue [Rob.Bogue@ThorProjects.com](mailto:Rob.Bogue@ThorProjects.com) http://www.thorprojects.com/blog

# Importing SPD workflows into VS

- Importing as a workflow converts it to a mostly functional code based workflow
	- A very large number of activities are generated – to the point of making this nearly unusable.
- Importing as a WSP package leaves the Workflow as a declaritive – but the designer doesn't work.

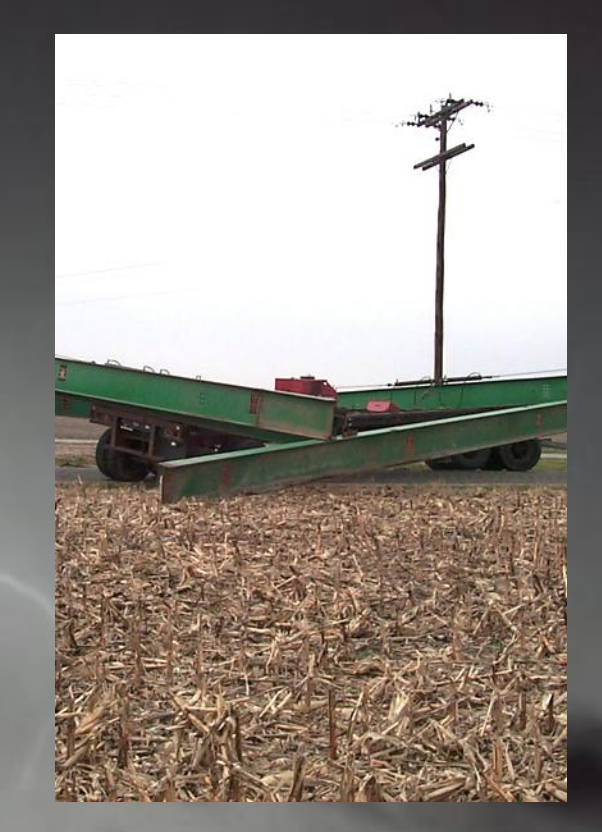

### Correlation Tokens

- Unique Identifier
- How WF determines where to send events
- Have a container
	- Normally the workflow
	- Should be inside loop or repeater if in one of those composite activities is a parent

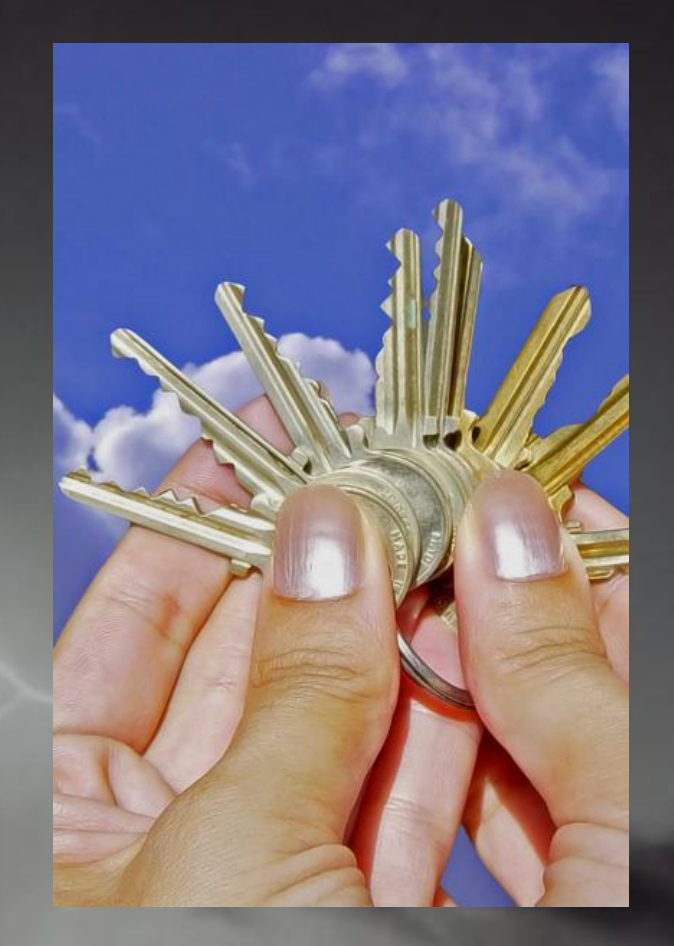

# Modification Form

- Can be used to modify a running workflow
- Practically never used, custom edit forms for tasks are more popular

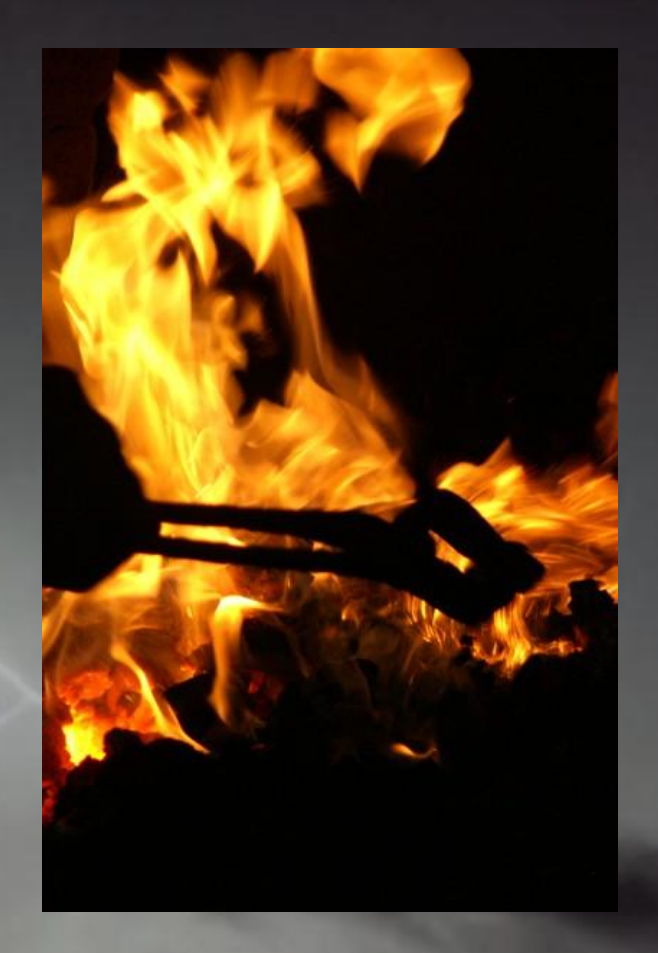

#### Status Form

- The form displayed when the user looks at the status of your workflow
- Rarely changed but powerful for complex workflows

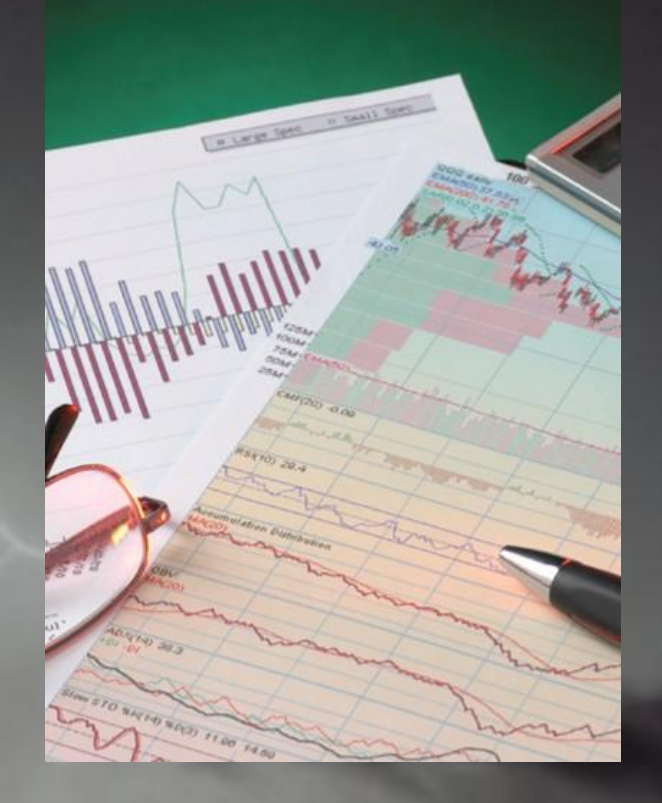

# Application Pages

- Visual Studio Template available
- No visual designer but automatic wire up of the class and .ASPX

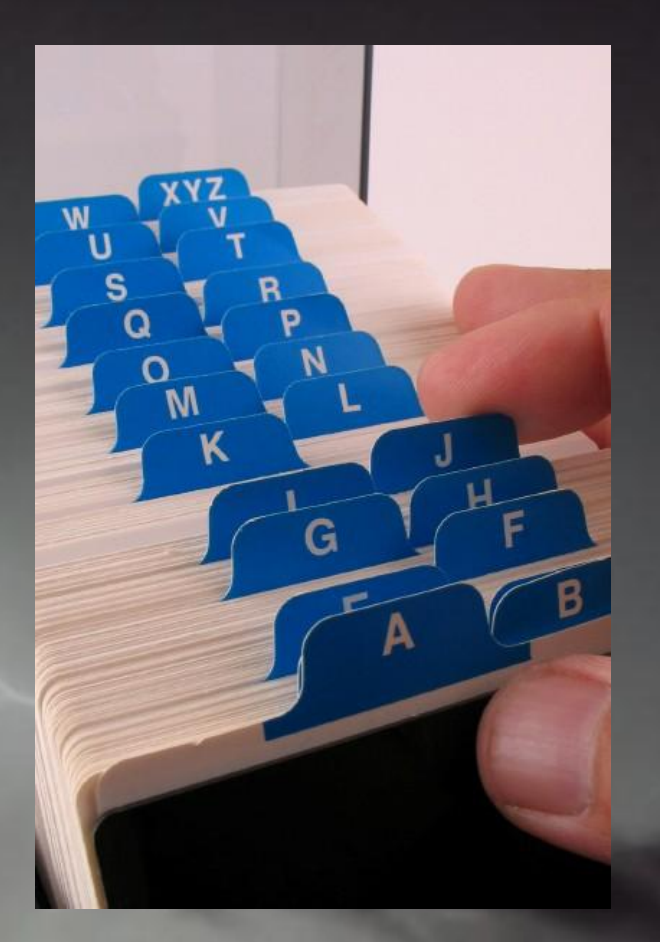

## Design vs. Run Time

- Loops are copies
- Use caution when directly referencing the activity -- cast the sender parameter

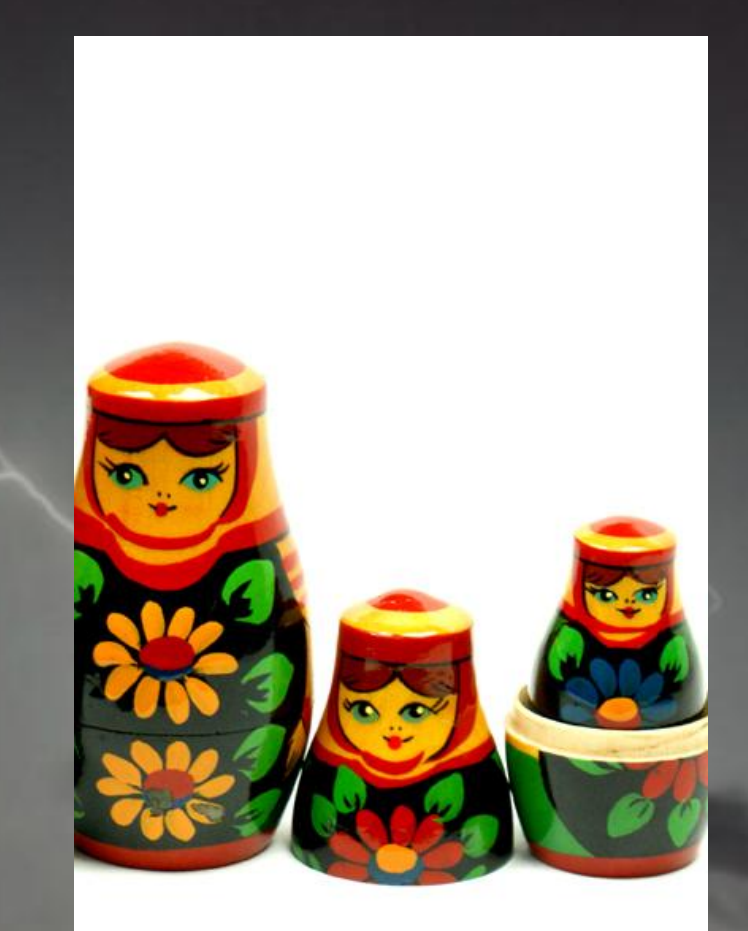

#### Fault Handlers

- Fault Handlers Catch {} blocks
- Set at an activity level
- Set a global fault handler to handle all exceptions

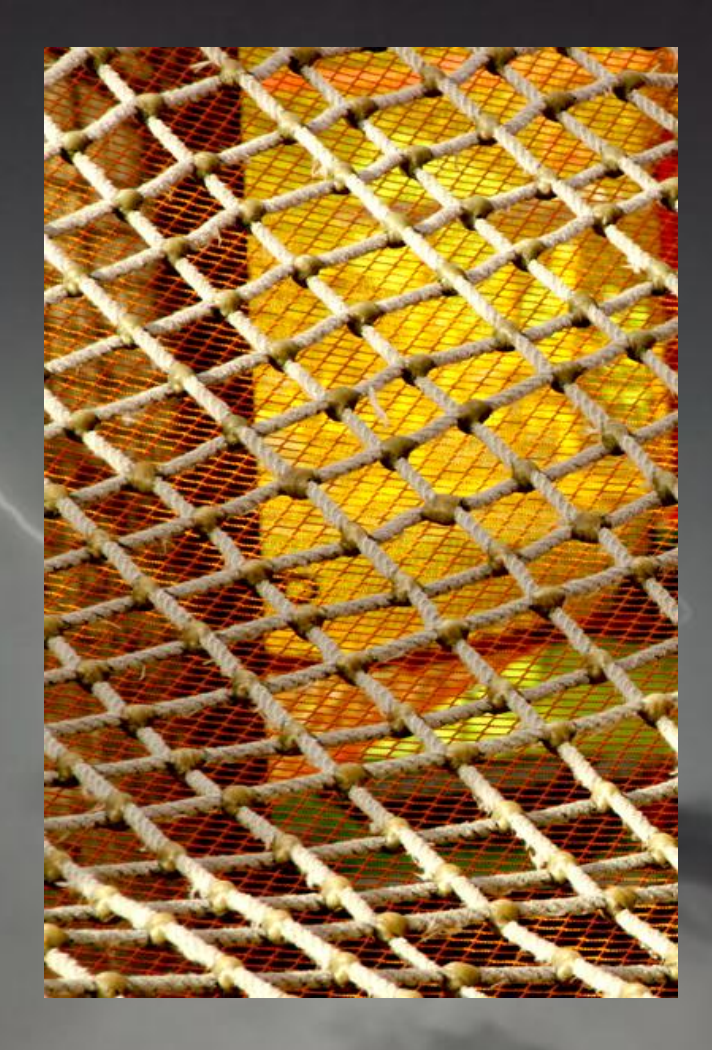

# History List

- Hidden (but accessible) list
- Fields
	- HistoryDescription Limited to 255 characters
	- OtherData Unlimited Additional Storage

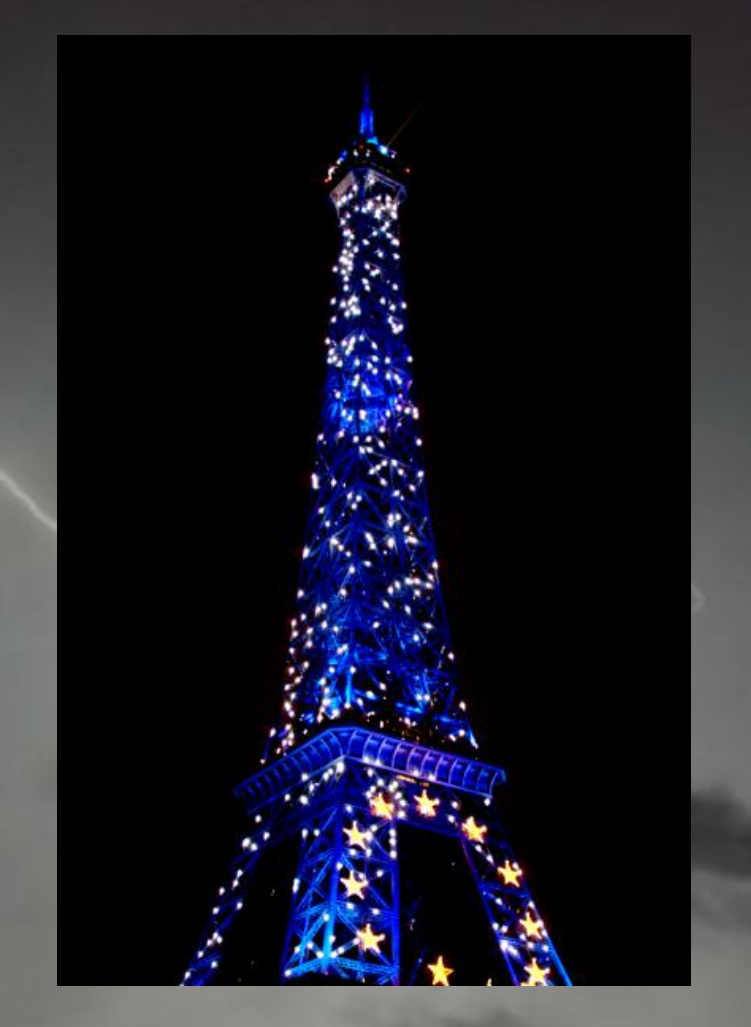

# **DEMO: VISUAL STUDIO WORKFLOW**

# Thank You

- Questions?
- Resources
	- My Blog: http://www.thorprojects.com/blog
	- David Mann http://www.mannsoftware.com
	- SPD blog

http://blogs.msdn.com/b/sharepointdesigner/